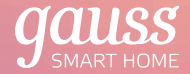

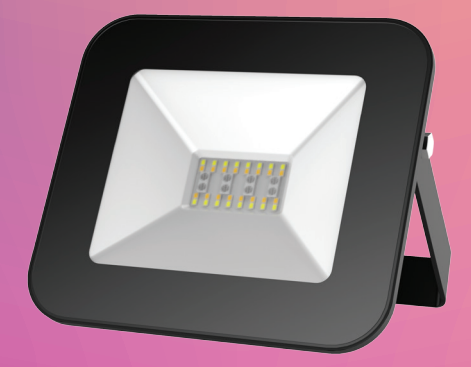

# **ПАСПОРТ и РУКОВОДСТВО ПО ЭКСПЛУАТАЦИИ**

ПРОЖЕКТОР СВЕТОДИОДНЫЙ GAUSS® SMART HOME RGB CCT+DIM

## 1 Для отзывов и предложений: comment@gauss.ru Артикул: 3550132, 3560132

# Серия Smart Home | Свет

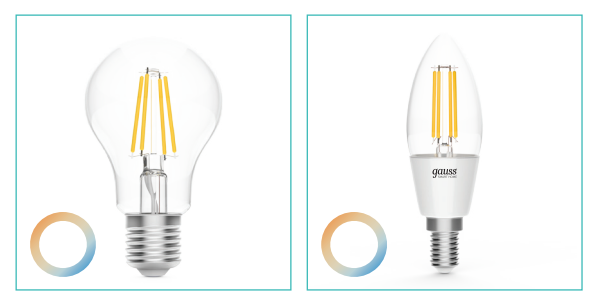

A60 7 Вт. Артикул: 1220112

Лампа светодиодная Gauss Лампа светодиодная Gauss Smart Home CCT + DIM E27 Smart Home CCT + DIM E14 С35 4.5 Вт. Артикул: 1250112

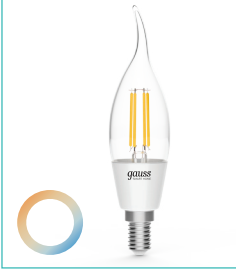

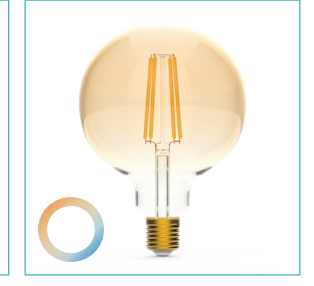

AUSS

СF35 4.5 Вт. Артикул: 1280112 Вт. Артикул: 1340112

Лампа светодиодная Gauss Лампа светодиодная Gauss Smart Home CCT + DIM E14 Smart Home ССT + DIM E27 6.5

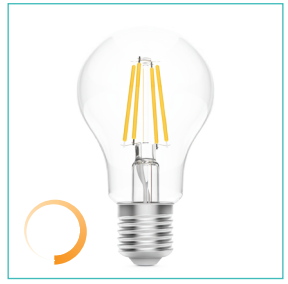

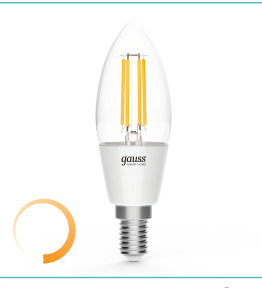

Лампа светодиодная 6.5 Вт. Артикул: 1200112

Smart Home DIM E27 A60 Smart Home DIM E14 С35 Лампа светодиодная Gauss 4.5 Вт. Артикул: 1230112

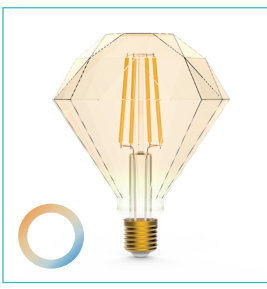

6.5 Вт. Артикул: 1370112

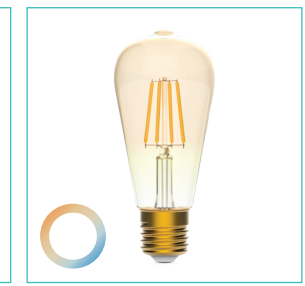

Лампа светодиодная Gauss Лампа светодиодная Gauss Smart Home CCT + DIM E27 Smart Home CCT + DIM E27 6.5 Вт. Артикул: 1310122

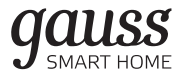

# Содержание

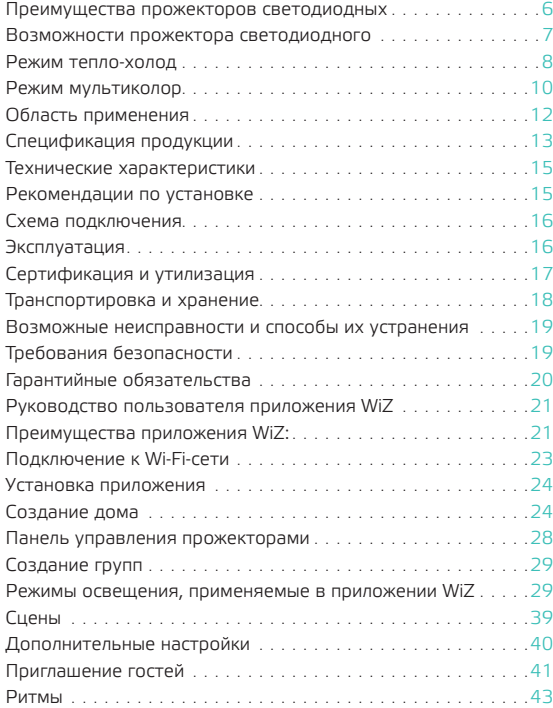

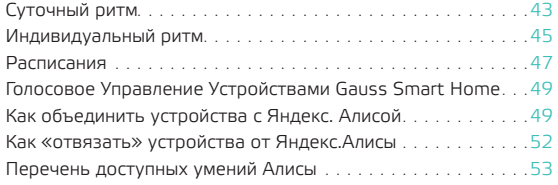

# Преимущества прожекторов светодиодных

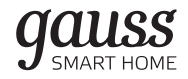

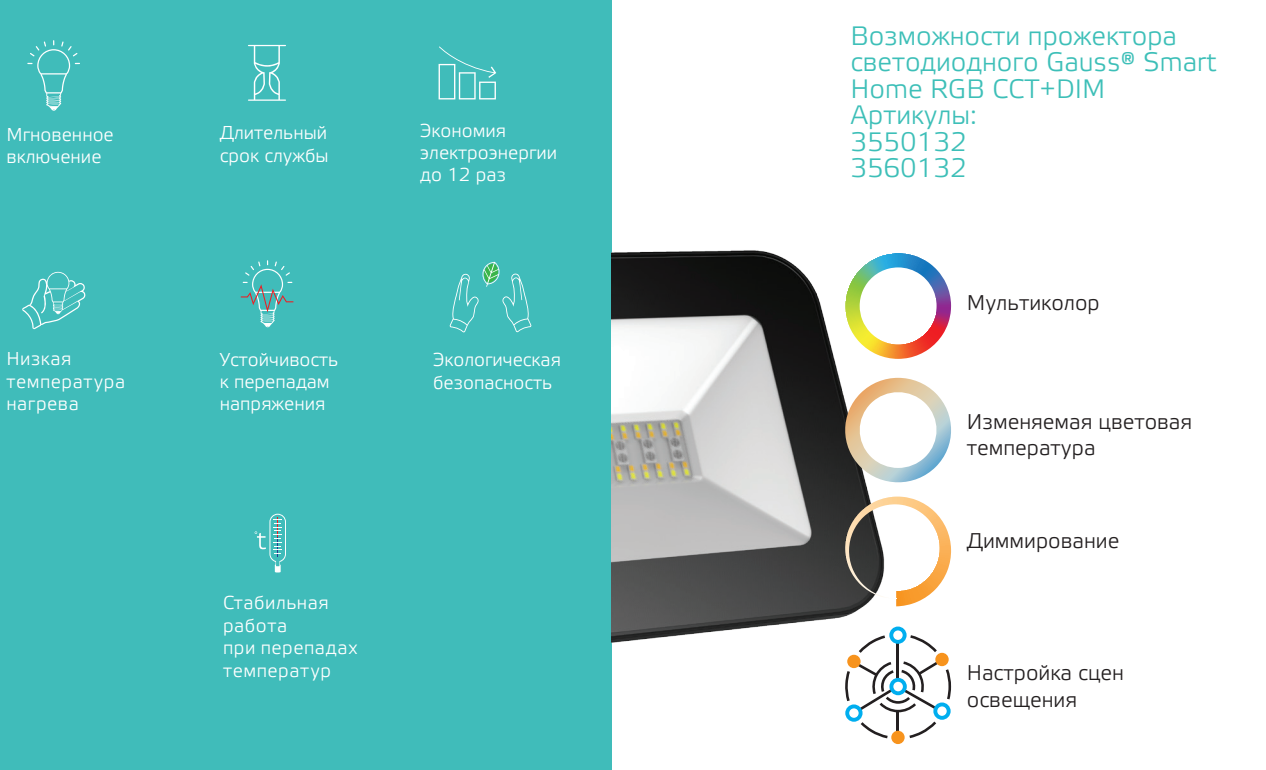

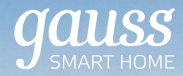

# Режим тепло-холод

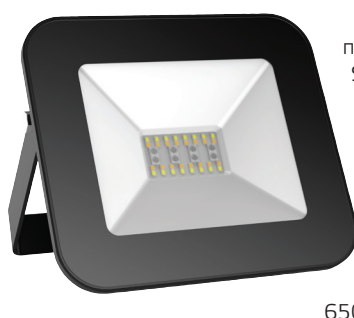

Светодиодный прожектор Gauss® Smart Home (изменяемая цветовая температура) позволяет выбрать любую цветовую температуру от теплого белого 3000К<br>до холодного до холодного 6500К.

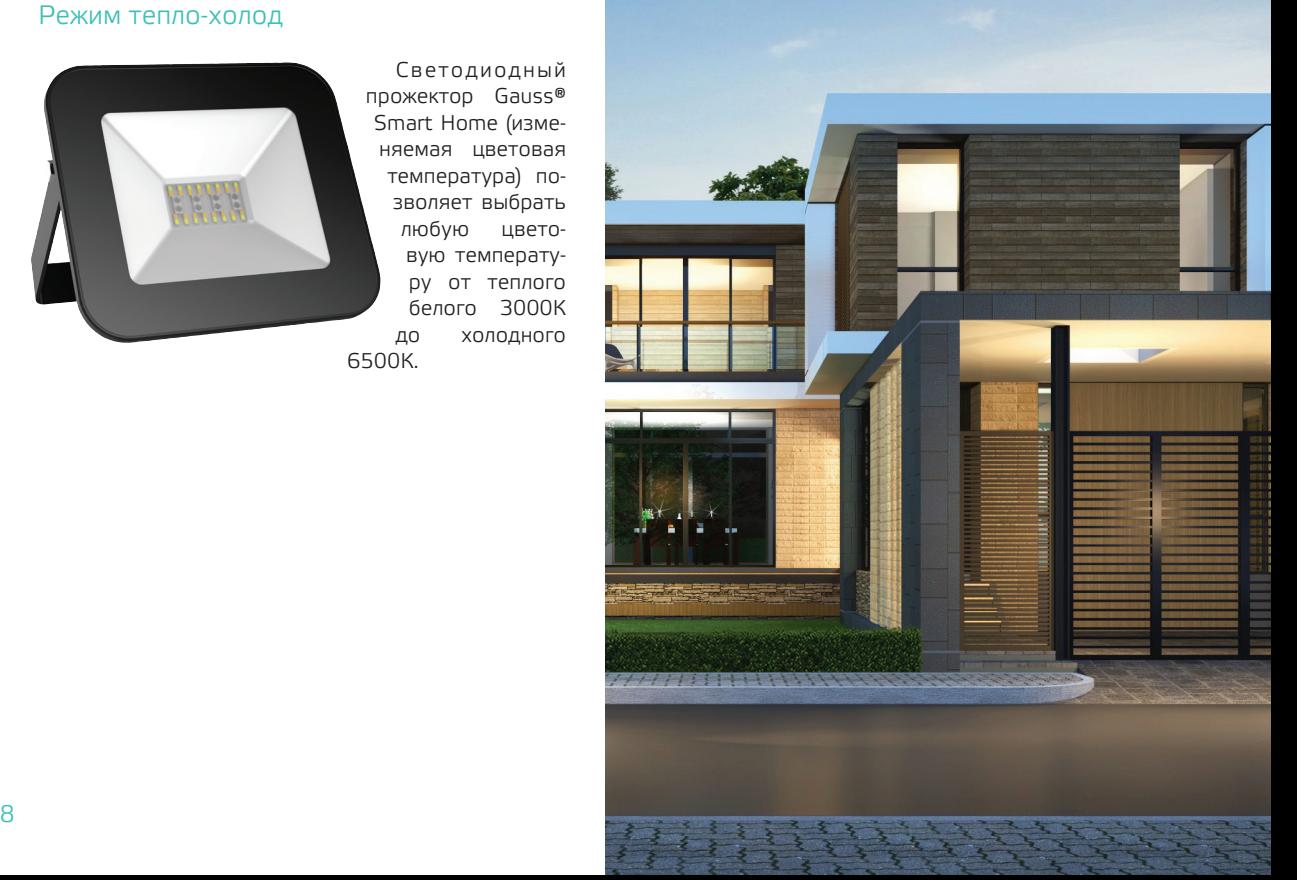

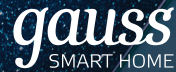

# Режим мультиколор

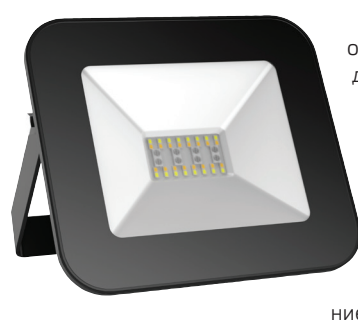

Яркие светодиоды мгновенно задают настроение и могут дополнить любой дизайн и стиль. Выбирайте из бесконечного диапазона цветов, чтобы установить идеальное настроение в вашем доме.

С помощью приложения WiZ вы можете настраивать и сохранять сцены освещения, управлять каждым прожектором в отдельности, изменять его яркость и цветовую температуру.

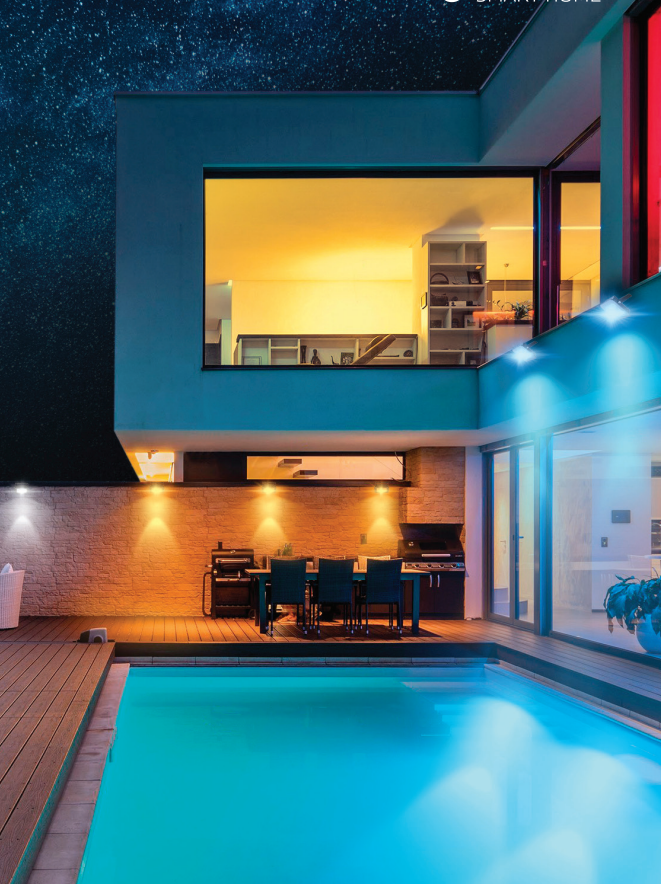

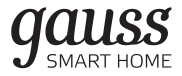

# ПРОЖЕКТОР СВЕТОДИОДНЫЙ GAUSS® SMART HOME RGBW 3000-6500 К

Область применения

Светодиодная прожектор Gauss® серии Smart Home создает качественный и комфортный свет, яркость или цвет свечения которого можно изменять при необходимости.

Светодиодные прожекторы GAUSS® серии Smart Home идеально подходят как для общего, так и для локального акцентного освещения. Они предназначены для интерьерной подсветки внутри зданий, например, витрин и ниш, так и снаружи – для освещения фасадов, скульптур, парков или садов.

Дополнительные возможности светильника

Прожектор Gauss® серии Smart Home управляется с помощью мобильного приложения WiZ.

При использовании приложения с прожектором Gauss® серии Smart Home можно удаленно

- включать или выключать прожектор;
- менять его светотехнические параметры (например, яркость, цвет и цветовую температуру);
- объединять прожекторы одного типа в группы и управлять их групповой работой;
- устанавливать различные режимы освещения;

• создавать световые сцены.

Для скачивания мобильного приложения WiZ, отсканируйте QR-код, приведенный ниже.

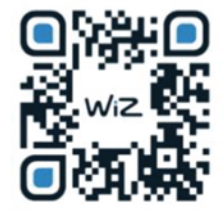

 Также вы можете загрузить WiZ App из магазинов приложений Apple App Store и Google Play.

Более подробно об управлении прожектором Gauss® серии Smart Home с помощью этого программного продукта для мобильных устройств вы можете узнать в «Руководстве пользователя приложения WiZ».

# Спецификация продукции

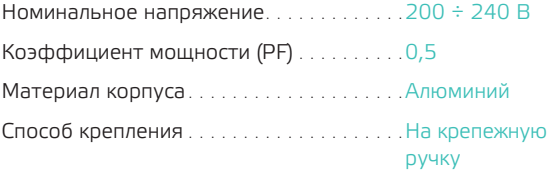

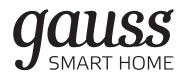

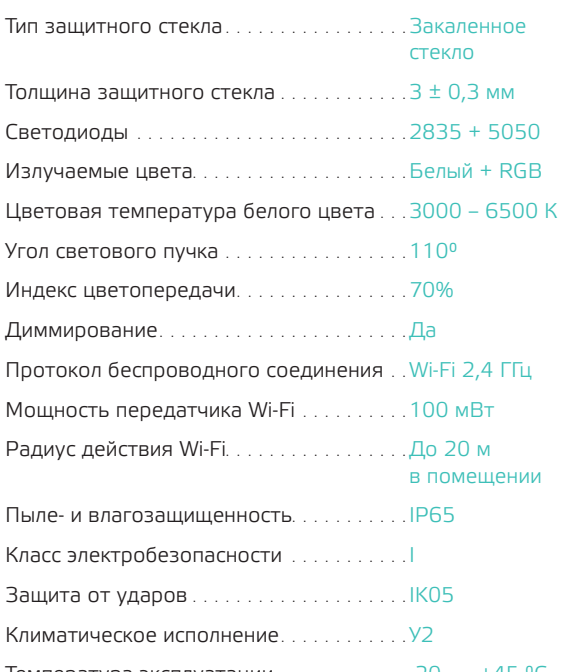

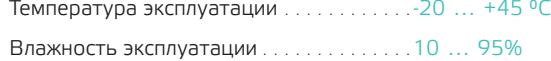

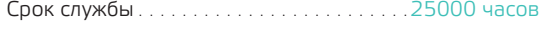

Требования к ОС смартфона . . . . . . . . . . iOS 10.0 и выше, . .Android 4.4 и выше

Производитель оставляет за собой право вносить в конструкцию и в комплектацию изделия изменения, не ухудшающие его технические характеристики, в любое время и без предварительного уведомления.

# Технические характеристики

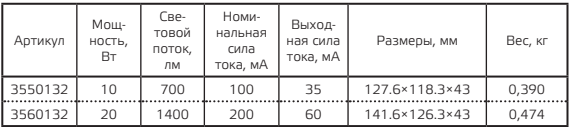

# Рекомендации по установке

Монтаж производится на любую поверхность стену, потолок, землю.

Регулировка угла к горизонту осуществляется при помощи фиксирующих болтов на боковых плоскостях прожектора.

Рекомендуемая высота установки – до 8 м.

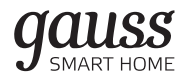

# Схема подключения

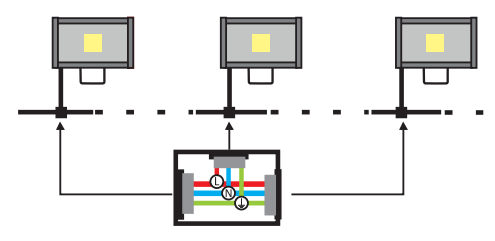

# Выходная группа проводов:

Три провода

- синий (голубой) нейтральный N.
- красный (розовый) питающий L.
- зеленый (желто-зеленый) заземление РЕ.

При скрутке проводов рекомендуется использовать влагозащитные клеммы.

Применение дополнительного блока питания или трансформатора не требуется.

# Эксплуатация

1. Монтаж, демонтаж и обслуживание прожектора Gauss® должны производиться при выключенном электропитании.

- 2. Монтаж прожектора Gauss® должен осуществлять специалист, имеющий допуск к проведению электротехнических работ, по приложенной к изделию инструкции.
- 3. При загрязнении прожектор Gauss® следует протереть сухой или слегка влажной мягкой тканью. Не допускается применение растворителей, агрессивных моющих и абразивных средств.
- 4. Не допускается оказывать на прожектор воздействия, приводящие к его механическим повреждениям (сколам, трещинам, вмятинам и т.д.).

К сокращению срока службы прожектора Gauss® и его преждевременному выходу из строя могут привести

- перегрузка при подаче напряжения, превышающего рабочий диапазон;
- отклонение от границ диапазона рабочих температур, указанного на упаковке.

# Сертификация и утилизация

Прожекторы Gauss® экологически безопасны, не требуют специальных условий и разрешений для утилизации, не относятся к опасным отходам.

Светодиодные светильники соответствуют требованиям ТР ТС 004/2011 «О безопасности низко-

вольтного оборудования», ТР ТС 020/2011 «Электромагнитная совместимость технических средств», ТР ЕАЭС 037/2016 «Об ограничении применения опасных веществ в изделиях электроники и радиоэлектроники».

Сертификат соответствия техническим регламентам Таможенного союза CC ЕАЭС RU -CN. АЖ40.В.00762/19 c 30.12.2019 по 29.12.2024 выдан ОС ООО «СамараТест» 443030, Россия, Самарская область, Железнодорожный район, г. Самара, ул. Урицкого д.19.

Декларация о соответствии техническим регламентам Таможенного союза ДС ЕАЭС N RU Д-CN. НВ35.В.00209/19 c 18.12.2019 по 17.12.2024 выдан ОС ООО «Трастсерт» 117418, Россия, г. Москва, ул. Зюзинская д.6, к.2, эт.3, пом.XVI, к.5.Гарантийные обязательства.

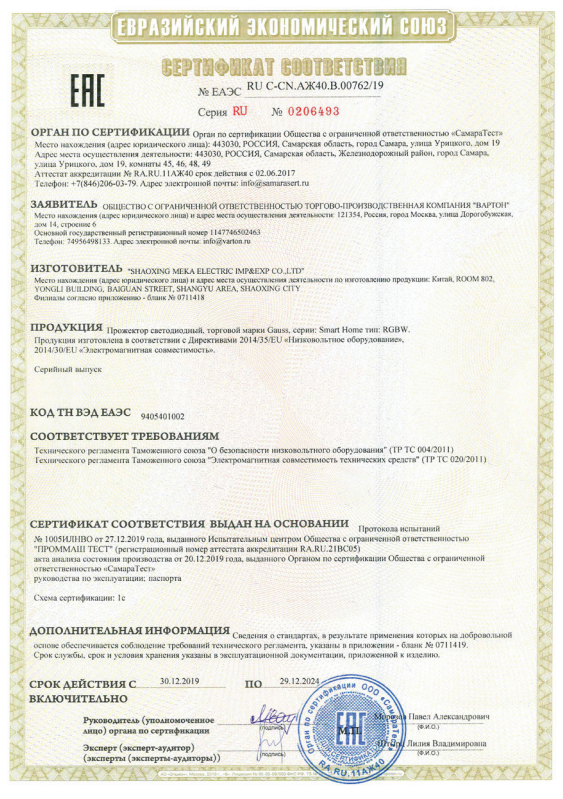

# **gauss**

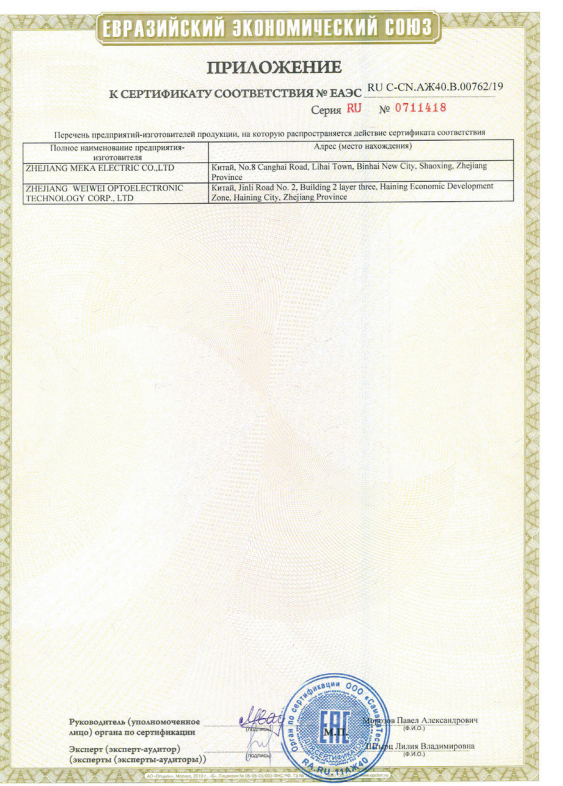

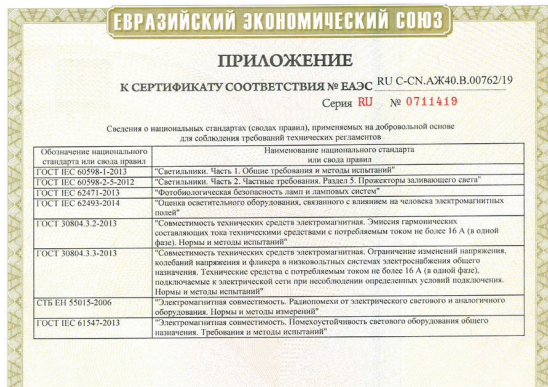

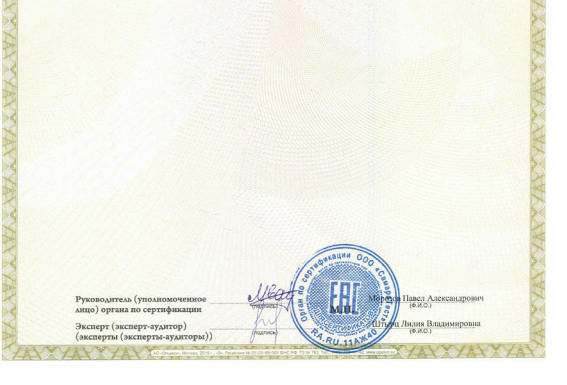

# Транспортировка и хранение

Условия транспортирования светильников должны соответствовать группе С ГОСТ 23216, в том числе в части воздействия климатических факторов - группе условий хранения 2 по ГОСТ 15150.

Условия хранения светильников должны соответствовать группе условий хранения 2 ГОСТ 15150.

# Возможные неисправности и способы их устранения

Внимание! Все работы, связанные с устранением возможных неисправностей изделия, должны осуществляться при отключенном питании.

Если светильник не работает:

- проверьте наличие сетевого напряжения питания 220В;
- убедитесь в отсутствии повреждений проводов и изоляции;
- убедитесь в целостности всех соединений.

Если вышеперечисленные способы вам не помогли, обратитесь за помощью в устранении неисправности к квалифицированным специалистам.

# Требования безопасности

Во избежание несчастных случаев категорически запрещается производить монтаж и демонтаж электротехнической продукции при включенном электропитании.

Внимание! Перед установкой или заменой прожектора Gauss® отключите питание!

В целях повышения надежности и увеличения срока службы рекомендуется периодически осматривать находящуюся в эксплуатации электротехническую продукцию с целью обнаружения возможного загрязнения, механических повреждений и для оценки ее работоспособности.

# Гарантийные обязательства

Гарантийный срок составляет 24 месяца от даты покупки прожектора при условии соблюдения условий эксплуатации.

Необходимые условия для предоставления гарантии на прожектор светодиодный Gauss®

1. Замене подлежат неработающие / неисправно работающие светодиодные прожекторы при условии соблюдения потребителем правил использования, хранения и эксплуатации.

2. Не подлежат замене прожекторы, вышедшие из

строя в результате попадания внутрь корпуса посторонних предметов, жидкостей, других материалов и веществ, не предназначенных для контакта с электротехнической продукцией.

- 3. Не подлежат замене товары, получившие повреждения и/или вышедшие из строя из-за неправильной установки и подключения.
- 4. Не подлежат замене прожекторы, вышедшие из строя в результате действия обстоятельств непреодолимой силы: пожар, затопление и т.д.
- 5. Все вышеизложенные условия гарантии действуют в рамках законодательства РФ, регулирующего защиту прав потребителей, и не распространяются на случаи использования товара в целях предпринимательской деятельности.

# Руководство пользователя приложения WiZ

Прожекторы Gauss Smart Home управляются с помощью приложения WiZ, разработанного компанией WiZconnected Lightening Company Limited.

# Преимущества приложения WiZ:

• Техническая поддержка. Приложение имеет русскоязычную версию, техническая поддержка пользователей осуществляется в режиме онлайн на русском языке.

- Простота управления. С прожекторами и светильниками Gauss Smart Home приложение WiZ «общается» напрямую, для выполнения функций ему не требуется хаб или контроллер, или центр управления устройствами.
- Гибкость управления. WiZ позволяет вам управлять освещением во всем доме в целом и в каждой из его комнат в отдельности, а также группами светильников и светильниками в любой из них. Для использования WiZ не является ограничением существующая схема электропроводки.
- Экосистема освещения. Благодаря уникальной экосистеме, в приложении WiZ имеется 18 настроек освещения, есть возможность сохранить световые сцены и задать ритм работы светильников, обеспечивается гибкость управления осветительными приборами и другими «умными» устройствами.
- Мульти-локации. С помощью приложения WiZ в одном профиле можно управлять освещением в нескольких домах, к примеру, в квартире и на даче или дома и в офисе.
- Хранение в облаке. Поскольку все настройки управления освещением приложения WiZ хранятся в облаке, вы можете пользоваться ими из любой точки земного шара и при необходимости открывать до-

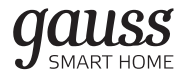

ступ к этим настройкам родным, друзьям или соседям. Также из облака в автоматическом режиме происходит обновление приложения.

- Мульти-пользователи. Приложением могут пользоваться несколько человек. Вы можете просто передать полное или частичное, или временное управление освещением членам вашей семьи или гостям, и им не придется настраивать все режимы заново.
- Безопасность.
- **○**Сохранность ваших персональных данных и безопасность при использовании WiZ достигается за счет того, что каждое обращение этого приложения к облачному сервису осуществляется по протоколу шифрования TLS 1.2, обеспечивающему защищенную передачу данных.
- **○** Права для новых и временных пользователей передаются по протоколу авторизации OAuth 2.0 API, который гарантирует их надежную и безошибочную аутентификацию.
- **○** Приложение WiZ обладает уникальными динамическими учетными данными, что делает его гораздо более сложным для взлома, чем сетевой мост, или хаб, управляющий решением «умного дома» по протоколу Zigbee.
- **○** Новые версии приложения с добавленным функционалом и его автоматические обновления загружаются дистанционно по технологии Over-the-Air, OTA,

позволяющей беспрерывно совершенствовать системную безопасность.

# Подключение к Wi-Fi-сети

Для установки приложения WiZ и подключения к нему устройств необходимо наличие домашней сети Wi-Fi с частотой 2.4 ГПц.

Перед началом установки убедитесь, что:

- ваша домашняя Wi-Fi-сеть работает на частоте 2,4 ГГц;
- подключаемое устройство (cветильник) и смартфон (планшет) с установленным приложением находятся вблизи друг от друга.

Поскольку для управления устройствами Gauss Smart Home требуется устойчивое Wi-Fi-соединение, не рекомендуется использовать для их синхронизации с приложением WiZ мобильную точку доступа, созданную на смартфоне или планшете: она не обеспечивает качественную и стабильную передачу сигнала.

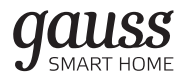

# Установка приложения

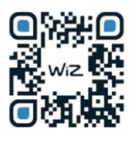

Для управления прожекторами Gauss® Smart Home загрузите приложение WiZ на ваше мобильное устройство (смартфон или планшет) из Google Play Store или Apple App Store.

# Создание дома

Для начала работы с приложением WiZ необходимо создать в нем «Дом», дать ему название и выбрать помещения («Комнаты»), устройствами в которых по отдельности или в группах вы хотите управлять. Затем в каждую из комнат нужно добавить любое количество осветительных приборов.

Как это сделать в приложении WiZ, показано на рисунке ниже:

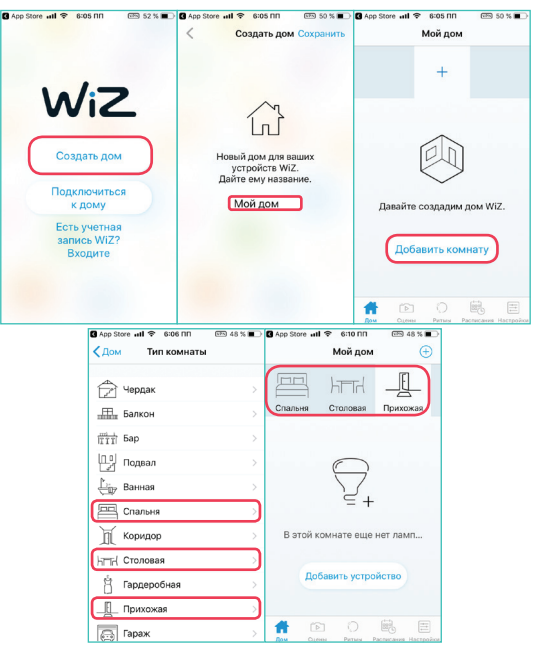

# Сопряжение прожектора с приложением WiZ

Для добавления устройства в выбранные комнаты WiZ включите прожектор в сеть, откройте прило-

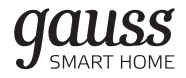

жение и следуйте инструкциям, показанным на рисунке ниже.

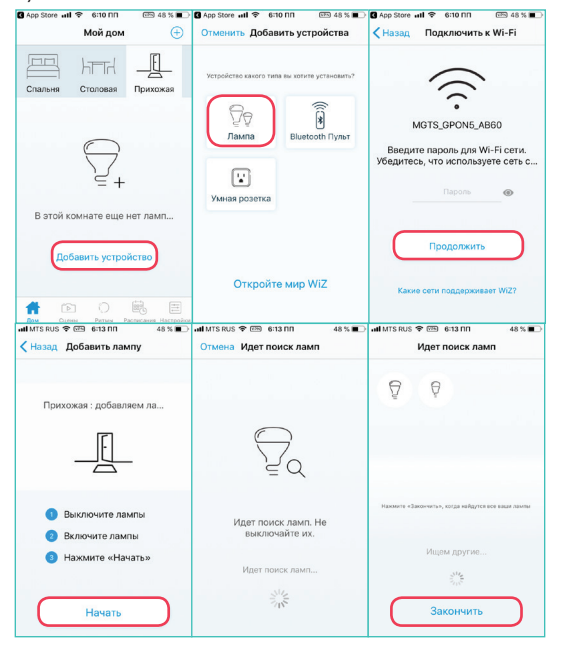

## Обратите внимание!

- Если с первой попытки устройство не было добавлено или с момента первого подключения прожектора к сети и начала пользователем сопряжения прошло более 10 минут , необходимо нажать и удерживать кнопку на контроллере светодиодной ленты в течение не менее 10 секунд. После этого лента должна начать мерцать синим или белым светом. Далее следуйте инструкциям на экране.
- Если ваша светодиодная лента или светильник подключен к диммеру, сопряжение светодиодной ленты и приложением может не произойти.

# В этом случае необходимо:

- **○**подключить светодиодную ленту к выключателю без функции диммирования;
- **○**произвести сопряжение светодиодной ленты с приложением по инструкции;
- **○**после этого светодиодную ленту можно подключать к диммеру.

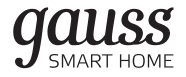

# Панель управления прожекторами

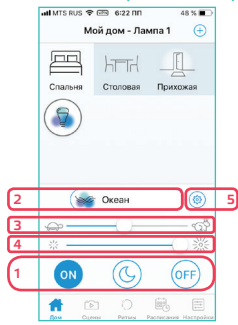

1. Управление включением

С помощью приложения WiZ можно включить, выключить устройство или перевести его в режим ночника.

# 2. Программы

В приложении доступно 5 групп предустановленных настроек:

- «Белый»;
- «Просто»:
- «Динамические» настройки;
- плавное включение/выключение устройства (Устройства плавно включаются или выключаются в тече-

ние 30 минут)

- «Торжества».
- 3. Скорость переключения динамических настроек.
- 4. Яркость.
- 5. Свойства (название устройства, местоположение в доме и т.д.).

# Создание групп

«Группа» в приложении WiZ – это любые светодиодные ленты или светильники одного типа, объединенные между собой и управляемые синхронно.

Для формирования группы нажмите и удерживайте иконку светодиодные ленты или светильника, а затем перетащите ее и совместите с иконкой такой же светодиодной ленты или светильника.

# Режимы освещения, применяемые в при- ложении WiZ

В мобильном приложении WiZ, разработанном для управления светодиодными осветительными приборами Gauss серии Smart Home предусмотрено пять групп режимов освещения.

1. Группа режимов «Белый»

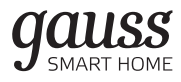

К этой группе относятся статические режимы освещения, отличающиеся друг от друга цветовой температурой, каждому значению которой соответствует определенный оттенок белого света. В нее входят 4 предустановленных режима:

- теплый белый 2 700 K,
- дневной белый 4 200 K,
- холодный белый 6 500 K,
- ночник.

В режиме ночника уровень яркости теплых белых светодиодов ленты или светильника снижен до минимума, а в осветительных приборах с переменной цветностью к свету белых светодиодов добавляется красноватый оттенок.

Пользователь может создать и сохранить в этой группе режимов свой персональный, отличный от предустановленных режим. Для этого нужно выбрать в приложении WiZ на специальной шкале с диапазоном от 2700 К до 6500 К нужное значение цветовой температуры и нажать на иконку «Добавить».

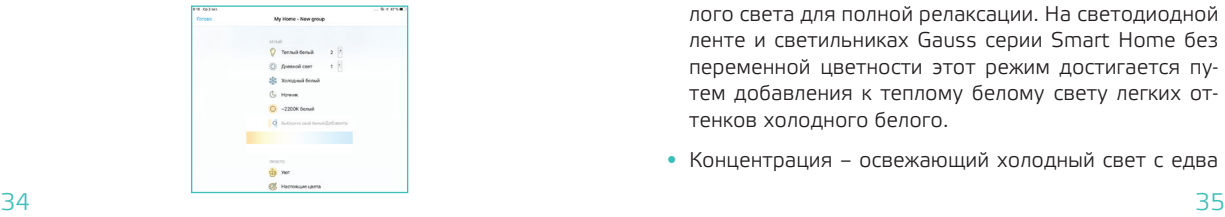

В данном случае пользователь добавил в группу «Белый» свой режим освещения с цветовой температурой 2200 К.

# 2. Группа режимов «Просто»

К этой группе относятся статические режимы освещения, подходящие для разных видов деятельности. Поскольку в этих режимах приложением WiZ в светодиодной ленте и светильниках Gauss Smart Home задействуются как белые, так и цветные светодиоды (при их наличии), каждому из них соответствует определенный оттенок свечения.

Всего в группе «Просто» 6 преднастроенных режимов.

- Уют это смесь теплого белого света с красным. Освещение в этом режиме помогает расслабиться.
- Настоящие цвета это смесь красного, зеленого и теплого белого света с высоким коэффициентом цветопередачи. Как и режим «Уют», он создает атмосферу покоя.
- Медитация это смесь фиолетового и теплого белого света для полной релаксации. На светодиодной ленте и светильниках Gauss серии Smart Home без переменной цветности этот режим достигается путем добавления к теплому белому свету легких оттенков холодного белого.
- Концентрация освежающий холодный свет с едва

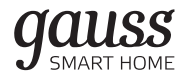

уловимым зеленоватым оттенком, полученный в результате смешения красного, зеленого и холодного белого света. Имеет высокий индекс цветопередачи. На светодиодной ленте и светильниках без переменной цветности этот режим достигается путем смешивания холодного белого света с легкими нотками теплого белого.

- Кино это смесь синего с небольшой долей теплого белого света при сниженной яркости. На светодиодной ленте и светильниках без переменной цветности режим «Кино» достигается путем смешивания холодного белого и теплого белого света при низкой яркости.
- Оранжерея это смесь красного, голубого и теплого белого света, применяемая для стимуляции роста комнатных растений.

Обращаем ваше внимание на то, что параметры освещения во всех приведенных в этом разделе режимах не меняются с течением времени. Все светодиодные ленты или светильники, составляющие одну группу, светят синхронно.

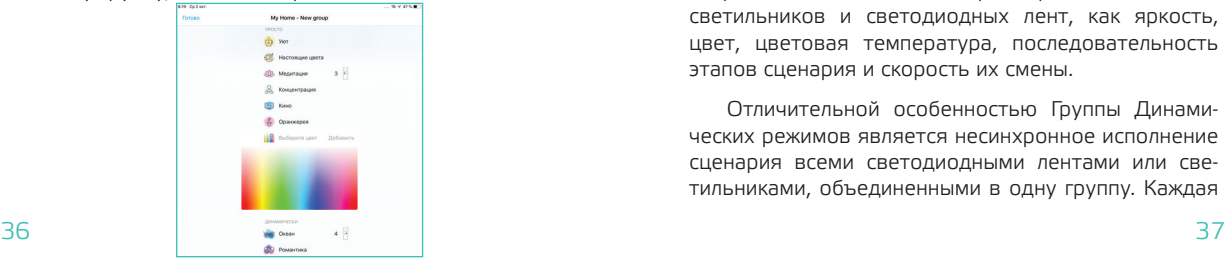

Пользователь может также создать и сохранить в приложении WiZ свой собственный режим для группы «Просто», выбрав на специальной шкале требуемый оттенок.

### 3. Группа динамических режимов

 Режимы этой группы — визитная карточка приложения WiZ. Динамическими они названы потому, что каждый из них представляет собой сценарий, в соответствии с которым параметры освещения поэтапно изменяются во времени.

Благодаря тому, что приложение WiZ способно в случайном порядке менять последовательность этих этапов, их продолжительность и скорость смены, светодиодные светильники и светодиодные ленты Gauss серии Smart Home, работающие под его управлением, создают уникальное настроение в помещении.

Кроме того, для каждого режима освещения из этой группы пользователь может сам настраивать в приложении WiZ такие параметры светодиодных светильников и светодиодных лент, как яркость, цвет, цветовая температура, последовательность этапов сценария и скорость их смены.

Отличительной особенностью Группы Динамических режимов является несинхронное исполнение сценария всеми светодиодными лентами или светильниками, объединенными в одну группу. Каждая

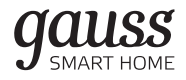

светодиодная лента или светильник в группе будет реализовывать свою часть сценария, то есть параметры осветительных приборов в группе всегда будут не одинаковы.

Исключением является режим Пастельные тона, в котором приложение WiZ синхронизует работу всех светодиодных лент и светильников в группе.

Всего в приложении WiZ доступно 18 динамических режимов.

- Океан в этом режиме в освещении смешиваются зеленый, синий и холодно-белый свет с медленным переходом от светло-синих к более темным оттенкам.
- Романтика этот режим характеризуется небольшими изменениями розовых оттенков света. Режим доступен только на устройствах с переменной цветностью.
- Закат в этом режиме освещения происходят плавные переливы розовых, желтых и оранжевых тонов. Режим использует красные, зеленые, синие светодиоды и светодиоды с теплым белым светом.
- Вечеринка освещение с быстрыми переходами между насыщенными цветами всей палитры. Режим доступен только на светодиодных лентах и светильниках Gauss серии Smart Home с переменной цветностью.
- Камин свечение в этом режиме строится на контрасте желтого и оранжевого цветов для имитации горения камина. Для этого используются красные, зеленые и белые светодиоды. Для режима характерен четкий контраст.
- Свеча этот режим копирует пламя свечи с его быстрым мерцанием и мягким изменением яркости. Наиболее эффектно он смотрится при сильном диммировании светодиодных лент или светильников. Для устройств с переменной цветностью в этом режиме используются красные светодиоды и светодиоды с теплым белым светом, для диммируемых и устройств с изменяемым белым светом – только светодиоды с теплым белым светом.
- Пульс в этом режиме происходит пульсация света низкой яркости. Для этого задействуются светодиоды с теплым белым светом.
- Золотистый белый в освещении теплый белый свет постепенно изменяется нейтрально-белым.
- Лес в этом режиме освещения происходят плавные переходы от светло-зеленого к желтому и теплому белому свету. Режим использует красные, зеленые светодиоды и светодиоды теплого белого света.
- Пастельные цвета этот режим характеризуется медленными переливами розовых и пастельных тонов. При освещении используются все цветные светодиоды и светодиоды с теплым белым светом.
- Весна в этом режиме в освещении наблюдаются плавные переходы между холодными белыми оттенками и легкими холодноватыми тонами — зелеными, синим или розовым. Режим доступен только на устройствах с переменной цветностью.
- Лето в этом режиме цвет освещения плавно переходит от желтых тонов к светло-зеленым и к светло-оранжевым оттенкам. Режим задействует красные, зеленые светодиоды и светодиоды с теплым белым светом.
- Осень этому успокаивающему режиму освещения соответствуют плавные переходы между оранжевыми и желтоватыми оттенками света. Режим использует красные, зеленые светодиоды и светодиоды с теплым белым светом.
- Погружение этот режим характеризуется вариациями различных оттенков синего цвета. Для этого используются красные, зеленые, синие светодиоды и светодиоды теплого белого света.
- Джунгли в этом режиме свет приобретает насыщенный зеленый цвет с оттенками синего, светло-зеленого и тускло-белого. Режим доступен только на устройствах с переменной цветностью.
- Мохито этот режим активирует смесь холодного белого и ярко-зеленого света.
- Клуб в освещении в этом режиме преобладает насыщенный оранжевый цвет, оттенки которого мед-

ленно варьируются во времени. Режим использует красные и зеленые светодиоды и светодиоды теплого белого света.

- Стимпанк в этом режиме происходит быстрое изменение яркости освещения с периодическим мерцанием. Используются красные светодиоды и светодиоды теплого белого света.
- 4. Группа режимов плавного включения/выключения

Отличительная особенность этих динамических режимов заключается в том, что при их исполнении параметры работы всех светодиодных лент и светильников Gauss серии Smart Home, объединенных в одну группу, изменяются синхронно.

Пробуждение — в этом режиме в освещении происходит постепенный (в течение 30 минут) переход от бледно-розового света к холодному ярко-белому. Режим использует красные светодиоды и светодиоды холодного белого света.

Перед сном – в этом режиме яркий белый свет постепенно, в течение 30 минут, переходит в теплый тускло-белый, а по их истечению выключается. Режим использует красные светодиоды и светодиоды теплого белого света.

# 5. Группа режимов «Торжества»

В этой группе 2 особых динамических режима для создания настроения праздника.

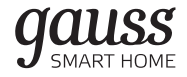

- Новый Год режим характеризуется быстрыми переходами между красным и зеленым светом. Режим является динамическим и доступен только на устройствах с переменной цветностью.
- Хэллоуин режим характеризуется мерцающим оранжевым светом. Режим использует красные, зеленые светодиоды и светодиоды теплого белого света.

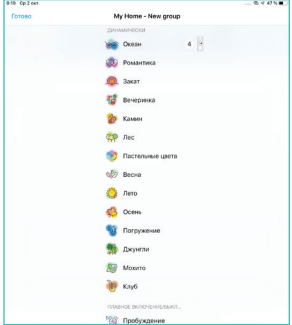

Для выбора режима работы светодиодных светильников и светодиодных лент Gauss серии Smart Home в приложении WiZ зайдите в предварительно созданный раздел «Дом», выберите «Комнату», в которой этот режим будет использоваться. Затем вызовите «Меню режимов», нажав на кнопку в верхней части дисплея. После этого переходите в одну из «Групп режимов» и кликните по иконке с тем из них, который вам нужен.

# Сцены

«Сцена» – это комбинация настроек всех светодиодных лент или светильников в одной комнате, вызываемая из приложения WiZ или с помощью голосового помощника, например, Yandex Алиса или Siri.

Если вы хотите создать сцену, перейдите в меню «Сцены», нажмите символ «+» в правом верхнем углу экрана, выберите тип комнаты и нажмите «Сохранить» (для Android) или «Создать сцену» (для iOS).

После создания сцены вы можете добавить голосовое управление, нажав «Добавить для Siri» внизу экрана «Сцены» (только для iOS 12 и выше). После этого создайте фразу, которая будет активировать данную сцену.<br>Почтоковка станции и концентральные в станции

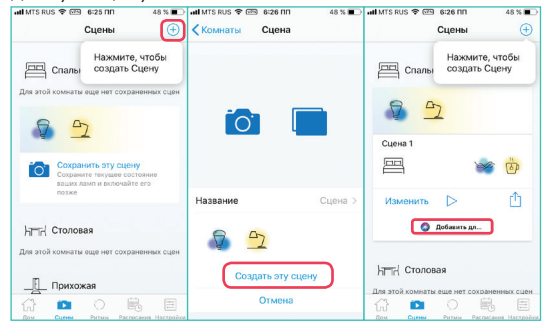

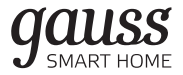

# Дополнительные настройки

Для получения доступа к дополнительным настройкам освещения в комнате, нажмите на значок «Свойства».

В этом подразделе меню доступны следующие настройки:

1. Плавное включение/выключение.

Настройка скорости увеличения или уменьшения яркости свечения светодиодной ленты или светильника. Диапазон времени для выбора — от 0 секунд до 100 секунд, где 0 – мгновенное включение/выключение.

# 2. WiZclick.

Возможность создать 2 любимых режима свечения и сохранить их в памяти устройства.

## 3. Яркость по умолчанию.

Функция установки уровня яркости свечения в момент включения светодиодной ленты или светильника.

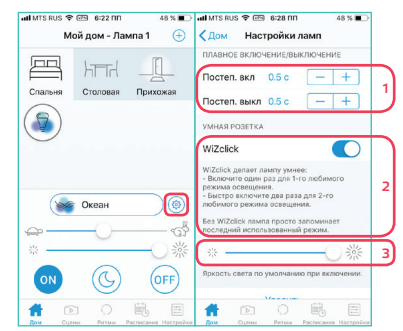

# Приглашение гостей

Хозяин дома может пригласить гостя к использованию приложения WiZ, предоставив ему право управления светодиодными лентами и светильниками. Гость сможет воспользоваться этим правом после подключения к домашней Wi-Fi-сети.

Чтобы отправить приглашение, необходимо:

- 1. Перейти во вкладку «Настройки».
- 2. Авторизоваться в приложении, используя свою учетную запись в социальной сети Facebook или в сервисах Google.
- 3. Перейти в раздел «Пользователи».
- 4. Нажать «Пригласить» в правом верхнем углу экрана.

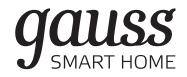

- 5. Нажать «Создать приглашение».
- 6. На экране появится код доступа, который необходимо передать гостю. Действие кода доступа можно ограничить периодом его активности.

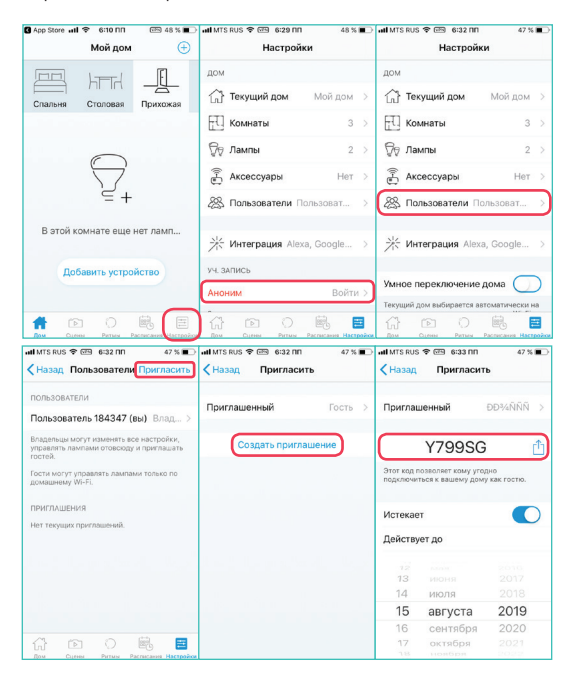

# Ритмы

Причина появления этой функции в приложении WiZ кроется в подчинении организма человека циркадным ритмам, связанным с изменением интенсивности естественного освещения и его цветовой температуры в течение суток.

Функция «Ритмы» в приложении позволяет автоматически и плавно переходить от одного режима освещенности к другому так, как это происходит в природе.

Вы можете воспользоваться ритмами изменения освещенности, заложенными в приложении WiZ по умолчанию, или создать свои.

# Суточный ритм

Суточный ритм в приложении WiZ имеет 2 временные точки: точку пробуждения и точку засыпания.

В течение суток по умолчанию свет проходит следующие стадии:

- начиная с точки пробуждения, его яркость постепенно увеличивается, а цвет свечения становится холоднее;
- в течение дня свет становится ярче;

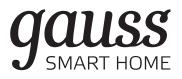

• ближе к вечеру яркость света снижается, а его цвет приобретает теплые оттенки, в точке засыпания светодиодные ленты или светильники переходят в режим ночника.

Приложение WiZ обеспечивает медленные и плавные переходы между этими стадиями.

При необходимости вы можете изменить и время пробуждения, и время засыпания, для этого нажмите «Изменить» в левом нижнем углу экрана «Циркадный ритм». Приложение автоматически внесет ваши изменения и сохранит их.

Кроме того, вы можете выбрать, в каких комнатах вам необходима подстройка освещения под циркадные ритмы. Для этого

1. Выберите вкладку «Ритмы» в меню приложения:

- В версии для iOS они располагаются внизу экрана
- В приложении для Android-устройств откройте боковое меню и выберите «Ритмы».
- 2. Выберите комнату.
- 3. Активируйте функцию ритмов переводом переключателя вправо в правом верхнем углу экрана.
- 4. Для изменения точки пробуждения и точки засыпания нажмите «Изменить» и перетащите бегунки в нужное вам положение. Затем нажмите «Выбрать».

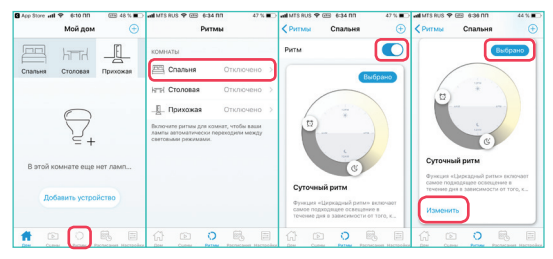

# Индивидуальный ритм

Индивидуальный ритм может содержать от 2 до 5 временных точек. В приложении WiZ вы можете настроить до 2 индивидуальных режимов освещения, соответствующих вашим привычкам и образу жизни.

Обратите внимание, что переход между режимами будет происходить мгновенно в выбранное вами время.

Для того, чтобы задать в приложении индивидуальный ритм освещения,

- 1. выберите вкладку «Ритмы» в меню:
- В версии iOS они находятся внизу экрана
- На Android-устройствах откройте боковое меню и выберите «Ритмы».
- 2. Выберите комнату, для которой вы устанавливаете индивидуальный ритм освещения.

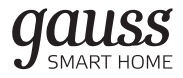

- 2. Активируйте функцию ритмов, переведя переключатель вправо в правом верхнем углу экрана и нажмите «+» в правом верхнем углу экрана.
- 3. Нажмите «Изменить».
- 4. Назовите свой ритм, установите нужное вам количество временных точек, задайте их световые режимы и уровни яркости.
- 5. Вернитесь на основной экран ритма, нажав кнопку в левом верхнем углу экрана.
- 6. Активируйте ритм, нажав «Выбрать».

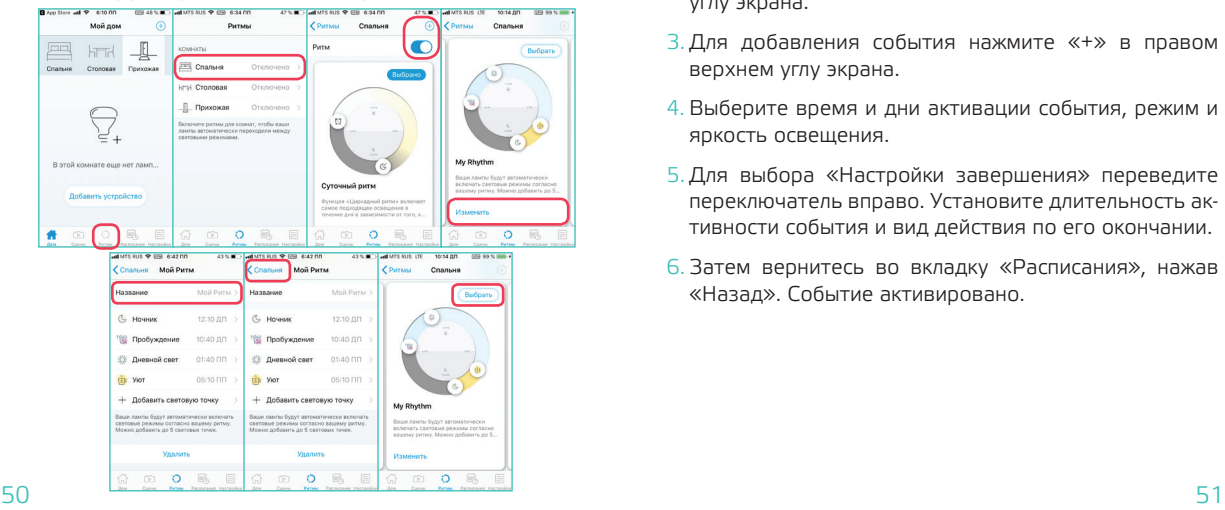

# Расписания

Расписания позволяют создать «События», начало которых будет активироваться приложением WiZ автоматически.

Вот как, к примеру, настраивается сценарий имитации присутствия хозяев дома:

- 1. Перейдите во вкладку «Расписания» в меню.
- 2. Выберите комнату, в которой необходимо исполнение этого сценария, нажав кнопку в левом верхнем углу экрана.
- 3. Для добавления события нажмите «+» в правом верхнем углу экрана.
- 4. Выберите время и дни активации события, режим и яркость освещения.
- 5. Для выбора «Настройки завершения» переведите переключатель вправо. Установите длительность активности события и вид действия по его окончании.
- 6. Затем вернитесь во вкладку «Расписания», нажав «Назад». Событие активировано.

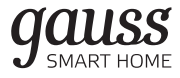

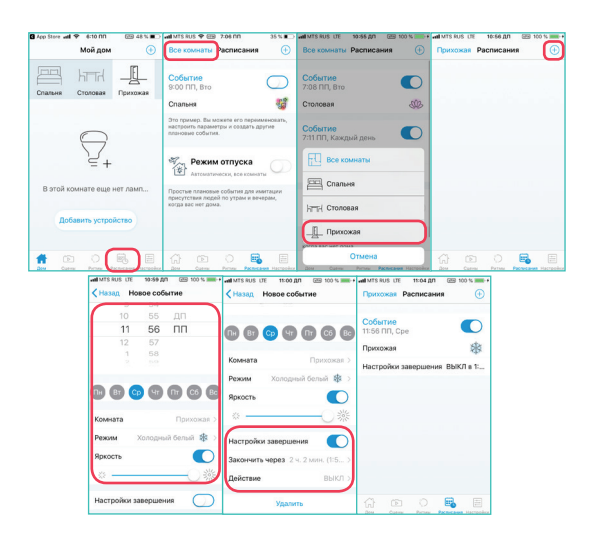

Как вы уже убедились, управлять светодиодными лентами и светильниками Gauss Smart Home с помощью приложения WiZ несложно. Ответы на все вопросы, связанные с сопряжением устройств и с настройкой отдельных функций, вы можете найти в разделе FAQ или в службе поддержки WiZ (кнопка «Поддержка» в приложении).

# Голосовое Управление Устройствами Gauss Smart Home

Все устройства Gauss Smart Home: светодиодные светильники, лампы, светодиодные ленты, прожекторы, умные розетки – управляются с помощью приложения WiZ. Однако, помимо этого, его разработчик, компания WiZconnected Lightening Company, Limited предусмотрел возможность голосового управления такими устройствами: добавил возможность интеграции приложения WiZ с интеллектуальной помощницей Яндекс, более известной, как Алиса.

Алиса – это голосовой помощник, созданный для улучшения рабочих процессов пользователя, который берет на себя часть его рутинных обязанностей. Благодаря объединению Алисы с приложением WiZ пользователь получает возможность включать, включать светодиодные ленты, светильники, прожекторы Gauss серии Smart Home или изменять режимы их работы с помощью голосовых команд.

# Как объединить устройства с Яндекс. Алисой

Для успешного объединения приложения WiZ c голосовым помощником Алиса пользователю необходимо наличие аккаунта на платформе Яндекс, например, электронного ящика Яндекс.Почты. При на-

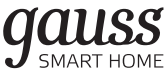

личии аккаунта или после его регистрации следуйте пошаговой инструкции.

1. Создайте в приложении WiZ уникальный 6-значный ПИН-код для интеграции.

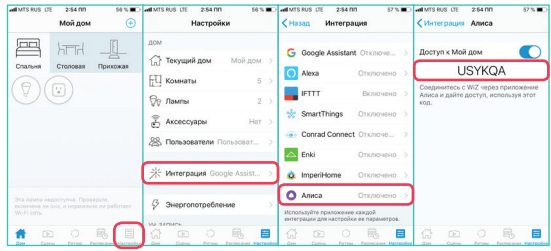

Для создания ПИН-кода переместите «переключатель» в правом верхнем углу экрана в положение «включить». Запомните или запишите созданный ПИН-код для доступа к разделу «Мой дом».

2. Установите на вашем мобильном устройстве прило-

жение Яндекс.

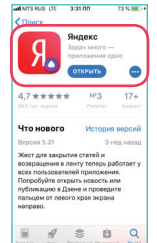

3. Войдите в аккаунт Яндекс, используя свой пароль.

Далее следуйте инструкции на рисунках:

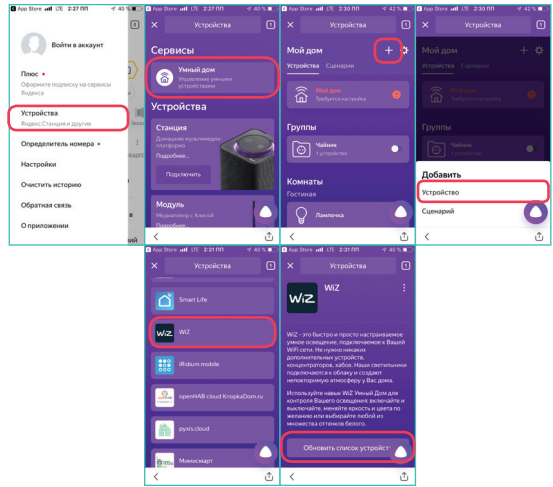

4. Для объединения аккаунтов введите ранее полученный ПИН-код и следуйте инструкциям на экране.

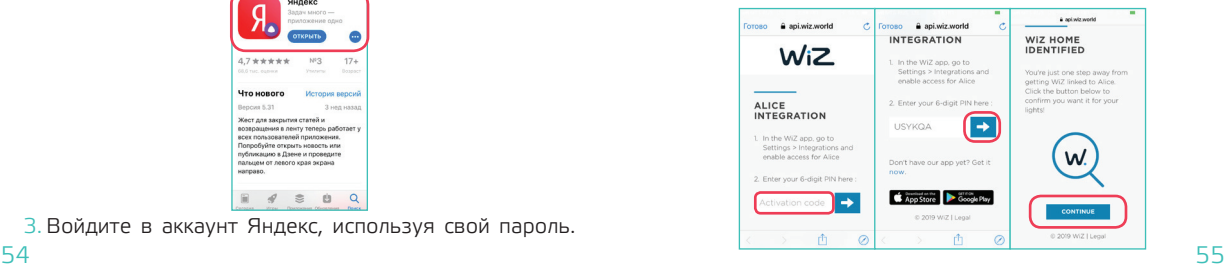

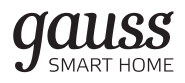

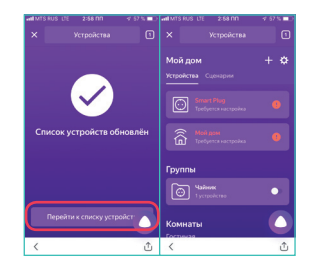

После обновления списка устройств в нем появляется иконка с изображением светодиодные ленты или светильника Gauss серии Smart Home, которыми вы можете управлять голосом с помощью Яндекс. Алисы.

# Как «отвязать» устройства от Яндекс. Алисы

При «отвязывании» аккаунта WiZ от аккаунта Яндекс все устройства, зарегистрированные в нем, удаляются, и голосовое управление ими с помощью Яндекс.Алисы становится невозможным.

Войдите в приложение Яндекс и следуйте инструкциям.

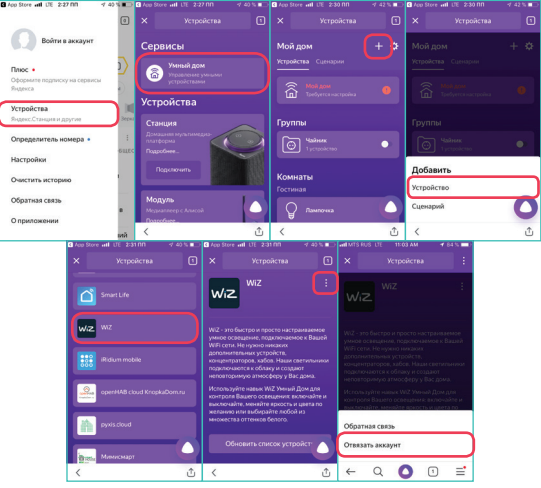

Если позднее объединить аккаунты WiZ и Яндекс. Алиса снова, отключенные устройства добавятся, но такое объединение нужно будет настроить еще раз.

# Перечень доступных умений Алисы и примеры голосовых сценариев

# 1. Включение / выключение:

Удаленное включение и выключение устройства (аналог нажатия кнопки питания на устройстве или

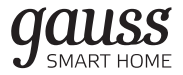

• Алиса, сделай свет похолоднее.

выключателя света).

Примеры голосовой команды:

- Алиса, включи свет.
- Алиса, включи лампу.
- 2. Диапазон (Range)

Управление изменяемыми параметрами устройств: яркостью светодиодные ленты или светильника, их цветовой температурой.

Примеры голосовой команды:

- Алиса, установи яркость ночника на минимум.
- Алиса, прибавь яркость люстры.
- 3. Установка цвета освещения

Управление цветом для светодиодов в устройстве. Устройство может иметь одно или несколько из возможностей:

- изменять цвет светодиодов на произвольный из модели RGB;
- изменять цветовую температуру белого цвета своих светодиодов.

Примеры голосовой команды:

- Алиса, включи на торшере зеленый.
- Алиса, включи оранжевый свет.

**Производитель: «Zhejiang MEKA Electric Co., Ltd.» China, NO.8 Canghai Road, Lihai Town, Binhai New City, Shaoxing, Zhejiang Province. «Чжэцзян Мека Электрик Ко., Лтд.» №8 Цанхай Роуд, Лихай Таун, Биньхай Нью Сити, Шаосин, Чжэцзян Провинс, КНР.**

**Сделано в Китае**

**Импортер: ООО ТПК «Вартон», РФ, 121354, г. Москва, Дорогобужская ул., д.14, стр.6**

**Телефон: +7 (495) 649 81 33**

**comment@gauss.ru**

**www.gauss.ru**

**ООО ТПК «Вартон» является лицом, уполномоченным принимать претензии по качеству товара**

**Дата производства: 00.2020**

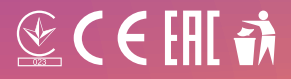